# Loki 2.4.6

# A package for multipoint linkage analysis on large pedigrees using Reversible jump Markov chain Monte Carlo

April 2003

Simon C Heath Centre National de Génotypage  $2$ rue Gaston Crémieux CP 5721, 91057 Evry Cedex France

email: heath@cng.fr

# 1 Overview

The programs described here are an implementation of the methods described in Heath (1997) for Markov chain Monte Carlo (MCMC) segregation and linkage analysis of quantitative traits using oligogenic models. The programs are intended for performing multipoint linkage analyses on large, possibly complex, pedigrees. In contrast to 'normal' linkage packages, the exact penetrance model and even the number of QTL affecting the trait do not have to be specified a priori. Joint estimation of QTL number, position, and effects is possible, avoiding the problems that can arise from mis–specification of these parameters. It should be noted that although the aims are the same as with traditional linkage packages, the operation of the programs and (more importantly) interpretation of the output are very different. This program does not produce LOD scores - if you only want LOD scores then you should look elsewhere. One reason for this is that the LOD score approach is less flexible than the one used here, particularly when models with multiple trait loci are considered. The other reason is that LOD scores are computationally costly (and tricky) to reliably estimate using MCMC. The approach used here is to estimate the posterior probability for any given chromosome region of at least 1 trait locus being in that region (and possibly over a given size threshold).

It is also possible to perform affected only IBD sharing analyses. Although the same programs are used as for the parametric analyses, the way the output is interpreted is quite different. In addition, it is also possible for Loki to estimate pairwise realized kinship coefficients, that is the kinship coefficients for all pairs in the pedigree at particular genomic positions conditional on linked markers. In fact, the values estimated are twice the kinship coefficients, as this is normally what is required. These values are currently not used by Loki, though in the future it is planned to use this mechanism for implementing variance component approaches for linkage mapping. Loki has been used to produce kinship coefficient matrices for variance component analyses using external programs (Visscher et al., 1999).

There are two main programs, prep and loki, which respectively handle data input and the MCMC analysis. The data preparation program, prep, reads in data from a wide variety of input formats, tests for consistency of pedigree and marker data, recodes the data, and outputs standardized binary files for the analysis program, loki. Also included in the package are several small programs and scripts which help in the interpretation of the output from loki. Throughout this document, I will refer to the individual programs as prep and loki, and the package as a whole as Loki.

Also included with the loki 2.4 distribution is a small collection of short programs and perl scripts which I use to help analyze the output from Loki. These are included in the hope that they might be of use to other people. Feedback on the scripts (and on Loki as a whole) is welcome. If the scripts prove useful then they might be expanded to fit with people's requirements.

# 2 Installation

It is assumed that you have the latest Loki archive file, it has been untarred, and you are in the top (loki/) directory. The simplest way to compile the package is to type:

./configure make make tests

The configure script attempts to guess settings that should work with your system. If the compilation does not work you could edit by hand the file ./config.h or the Makefiles (./Makefile, libsrc/Makefile, lokisrc/Makefile). Otherwise, to specify a C compiler to use, and flags for the compiler set the environment variables CC and CFLAGS before calling configure. For example, to tell configure to use the gcc compiler with optimization use

#### CC=gcc CFLAGS='-O3 -g' ./configure

If the gcc compiler is used then, by default, optimization is turned on. If another compiler is used then CFLAGS should be set with the appropriate flags to turn on optimization with your compiler (normally -O). It is highly recommended that some form of optimization is used as the calculations performed by Loki are very computationally intensive. After successful compilation, make install can be run to move the programs to a bin directory. By default, programs are installed to the bin subdirectory of the the loki/. This behaviour can be altered by giving the –prefix option to configure. For example, to install the programs in /usr/local/bin, invoke configure as: ./configure --prefix=/usr/local

If make tests fails then this may or may not be serious because differences can be caused due to differences in floating point implementations between machines. As far as possible this has been avoided, but some problems still remain. In particular, certain machine architectures (such as Intel or Alpha) compute floating point with too much accuracy, i.e., more accurate than specified by the IEEE standards. To avoid this, by default, when loki is compiled with gcc, the compiler flag -ffloat-store is used which instructs the compiler to not use the extra precision. If you use a non-gcc compiler, then it may be possible to find an equivalent switch for your compiler. Of course, if you are not interested in comparing runs on different machines then this will not apply. Note that if you regularly use machines with different architectures, and intend to start analyses with one machine and continue with a different machine, it is imperative that the two machines give the same answers as the test set (more about this later).

If the test fails, try running the tests by hand (cd into the test directory and read the README file there) to see if the tests ran but gave different output (possibly due to floating point differences between machines), or if they failed to run at all. In either case, please send me any error outputs you receive. I would like to hear about any problems that you have compiling and running the programs on UNIX machines. The only extensive testing has been on Solaris 5.8 and FreeBSD 4.1, but the programs have been compiled and run on a range on different UNIX boxes including OSF1 V4.0, Irix 6.5, OpenBSD 2.7-3.2 and Linux 2.0.30/2.2.6/2.3.6 (see the file README.known\_systems for an up to date list). My ability to help with machine types I do not have access to is obviously limited. If people have tried to get Loki compiled and running on other machines, I would be very interested to hear about any problems and, of course, successes!

There are two stages to running an analysis: first prep is run on the original datafiles. The appropriate information is read from the datafiles and encoded in a form suitable for the analysis program, loki. A control file is required for prep, and a parameter file for loki. Information on how to write these files is given in the following sections.

If control and parameter files for an analysis have been set up then running the analysis can be accomplished by typing:

prep control\_file loki param\_file

Output from the run is written to the file loki.out; interpretation of this output is discussed in the section 'Analysis of output'.

## 3 Data preparation: prep

Data preparation is performed by prep, which takes as input a control file specifying the data files required and their format (Section 5. prep reads in the appropriate data files, sorts and recodes the data where required, and then outputs the data as a series of files in a format suitable for loki. Note that if different machine types are in use, the data files output by prep can be freely exchanged between machines. It is, for example, possible to run prep on a Sun Sparc workstation, and then run loki on an Intel based Linux workstation. There are some

restrictions on this: (1) use of a machine with non–standard floating–point routines (either too inaccurate or too accurate); (2) use of machines with different sized 'longs'. This last situation, which could arise with a mix of Intel and Alpha based machines, will only cause a problem if the dataset, for reasons of size and complexity, can only be run on the machine with larger longs of the machines. For example, a complex pedigree may run on an Alpha machine but not on an Intel machine due to the smaller size of longs on the Intel machine. Note that in general time and memory requirements prevent this becoming an issue.

Genotype data are checked by prep for consistency - a logical peeling operation is performed on each locus to determine if the likelihood of the data for that locus is zero. By default, the program stops if an error is detected; if there is no error message produced then the likelihood of the data given the pedigree structure is positive, and is therefore consistent. Note that this is true whether or not the pedigree contains loops. If an error occurs then information about the family where the error was found is normally displayed. It is possible, although rare, for a genotype inconsistency to be detected only at a late stage in the process. In this case it unfortunately may not be possible for the program to pinpoint where the error occurs. This situation can, however, only arise in complex (looped) pedigrees. It is also possible to tell prep to try and identify and delete genotypes which appear to be wrong, rather than stopping at the first inconsistency. For more details on this, see the correct\_errors flag.

When the problem can be localized to a family, prep prints out the members of the family with their observed genotypes and inferences made by prep about unobserved genotypes in previous stages of the process. This normally makes it straightforward to spot what genotypes(s) are causing the problem. An example error message might look like this (note that '\*' is shorthand for any allele):

```
DoFamily(): Inconsistent family data for locus D1GS32
Father: 220 [*,*]
(*,*)
Mother: 218 [*,*]
(7,*) (*,7)->114 [7,7]
    (7,7)
 -> 330 [7,7]
    (7,7)
 -> 378 [7,8]
    (8,7) (7,8)
 -> 1854 [1,10]
    (10,1) (1,10)
 -> 1988 [7,10]
    (10,7) (7,10)
```
The parents have no genotype information, but from an earlier operation it is known 1 of the mother's alleles has to be a '7'. The five offspring then follow, with their observed genotypes (in square brackets), and their inferred ordered genotypes (in round brackets).

Very complex pedigrees (with many interlocking loops) may cause the program to take so long that it appears to have 'hung', or to terminate with an error message. Although the peeling calculations could in theory be bypassed at this stage, they are required for the operation of loki, so a pedigree too large to be processed by prep is too large to be analyzed with loki, and must be split up.

Datafiles in a wide variety of formats can be read in, the main requirement being that files should contain nothing apart from data *i.e.*, datafiles should not also contain commands. The datafile should contain a number of records with the format of a record, and the splitting of the file into records, being determined by the control file (described below). Multiple input files can be used (i.e., separate pedigree, phenotype data, and genotype data files), with the one restriction being that each record must contain an ID, allowing records to be linked across files.

Recoding of the datafiles is not necessary, prep can handle alpha-numeric codes of (almost) any length for pedigree IDs, allele codes, and discrete environmental factors. This has 2 main benefits - it simplifies the use of prep, and allows errors to be reported using the original codes, which makes tracking down of, for example, genotype errors, much simpler.

The number of input records, pedigree size etc. are determined by prep and do not need to be specified. Limits for the pedigree size, no. of markers etc. are determined by available memory, the one exception to this being the maximum number of alleles per marker segregating within a component, which is limited by the number of bits in a long int (typically 32). In many modern systems this can often be extended to 64, but with a possible performance (and portability) penalty.

prep can handle pedigrees containing loops, as long as the pedigree is not too complex (what constitutes too complex depends on the size of computer and the amount of patience you have). The user does not have to do anything to tell prep about loops, it will attempt to deal with them itself. The sampling algorithms used in prep required that a single locus peeling (likelihood) calculation is carried out at each locus (marker + trait). Multiple loci are not peeled simultaneously, so prep is not affected by the number of loci in the way that traditional linkage packages are.

Sometimes a pedigree is too large to be processed by prep, not because of time or memory constraints, but because the indexing system used by prep to keep track of possible genotypes has to fit into a long int. A pedigree with a small loops can cause prep to fail if a marker with many segregating alleles is analyzed. It is possible to avoid this, in the same way as for the restriction on maximum number of segregating alleles per component, by increasing the size of index. Several compilers (including gcc) support long long int variables, which are commonly 64 bit. Compiling Loki with the flag -DUSE\_LONGLONG will do this. Note that this can cause portability problems with the output files from loki and prep. It can also have a speed penalty, so only use if strictly necessary.

# 4 Markov chain Monte Carlo analysis: loki

The actual analysis is performed by loki, using the output files from prep. An MCMC analysis consists of a (normally large) number of sampling iterations; each iteration involves updating (or trying to update) every parameter in the model. In the context of the analyses performed by loki, parameters are the ordered genotypes (of markers and trait loci), allele frequencies, trait loci positions and effects, number of trait loci, covariate effects, and variance parameters. Inference about any or all of these parameters is possible, but Loki is intended for use as a linkage analysis package so attention is focused on inferring the position and size of trait loci.

The output files from prep, which are used by loki, are a series of (mostly) text files called loki.opt, loki.dat, loki.gen and loki.nrm, the last only if a polygenic effect is being fitted. These files contain information on basic program options (loki.opt); phenotype data, model information, and factor recoding data (loki.dat); genotype data, allele recoding information, peeling sequences (loki.gen); non-zero elements of the inverse of the Numerator Relationship Matrix (NRM). Note that if the FILTER command is used in the control file for prep, loki.dat, loki.gen and loki.nrm will have been passed through the filter (normally for compression purposes). There is additional information that loki needs to perform its analysis such as the map positions of markers, how long to run the analysis for etc., and that information is provided by a parameter file. In fact only the marker positions needs to be provided in the parameter file, but if further information about, for example, allele frequencies is available, then this can be given as well. The format of the parameter file for loki is given in Section 6, and analysis of the output files generated by loki is discussed in Section 7

## 5 Control file for prep

The order of commands in the control file and the case of the commands are not normally important. New lines are mostly ignored, so long commands can be split over several lines. It should be noted that the entire control file is read in and processed before any of the datafiles are read. Commands affecting how files are read in can therefore have an effect no matter where they occur in the control file. Comments can be included anywhere in a control file. If a '#' occurs (outside of quotes) then the rest of the line is ignored. In addition, C style comments can be used for multiline commenting, for example:

/\* \* Control file for Dataset Ch1z - November 1997 \* \*/

File "phenotypes",id,sx,age,y # read in phenotype data

#### 5.1 FILE command

From each input file, prep reads in all the records it can find, each record consisting of a (possibly variable) number of fields. To be able to do this, the control file must have information on (a) where to find the files, (b) how to split the files into records, and (c) how to split the records into fields. This information is supplied by the FILE command (although it can be modified by other commands). The format of the FILE command is FILE [optional format clause] "filename",var<sub>1</sub>,var<sub>2</sub>,...,var<sub>n</sub>. If we ignore the format clause for the moment, the number of variables following the filename determine how many fields prep expects to find in a record. If our datafile was a triplet file with pedigree information (i.e., individual, father, mother) as in

Figure 1: Test dataset

Example 1. then a FILE statement for this file would be:

#### FILE "filename",id,father,mother

i.e., each record has 3 data items (id, father, mother). If the file contains unwanted fields then these can be skipped by either specifying dummy variable names in the FILE statement, or simply by missing out 1 or more variable names corresponding to the unwanted positions. For example, the statement:

#### FILE "filename", id, father, , mother

would read fields 1,2, and 4 into id, father, and mother respectively, with field 3 being skipped.

By default, prep assumes that there is 1 record per line. If there are extra fields on a line then they are ignored, if there are too few fields then the variables which could not be read in are marked as missing for that record. This behaviour may be changed by setting the RS (record separator) variable as in the following 3 examples:

 $RS = "\n"$ 

1,181/183,223/223 2,181/183,200/210 3,,205/210 4,185/187,

```
RS = "::"FILE [RS = ""] "filename",id,father,mother
```
The first example sets RS to be equal to the newline character; this is actually the default setting for RS. The second example is for the case where the input file has records separated by colons. The last example has RS within the format clause for a FILE statement; this sets RS for that FILE statement to be equal to the null string, which causes prep to ignore newlines when reading in the data. Note that the first 2 examples change the default value of RS for all files, whereas the last example only affects the particular FILE statement the RS command occurs in.

There is an analogous variable, FS, for controlling how prep splits records into fields. By default prep interprets whitespace (space, tab, and newline characters) as field separators. As with RS, setting FS to a single character allows the use of that character as a field separator (a single space has a special meaning - it gives the default behaviour of using whitespace as a separator). If FS is set to a longer string then this is interpreted as a regular expression. Note that support for regular expressions is not currently available on all platforms. Note that for tab separated fields use FS="\t".

Another field separator variable, GS, is used for controlling how genotypes are interpreted. Normally, individuals alleles are located in separate fields, and so this variable is not used. This is not always the case, however, and sometimes the two alleles occur in the same field separated by a space or a slash, i.e., 183/185. In this case, GS should be set in a similar way to RS and FS to  $\cdot$  /'.

To read in the comma separated data file in Figure 2 where alleles are separated by a slash, the following file command would be used: FILE  $[FS = "," GS = "/"]$  id, mark1, mark2

### 5.1.1 Fixed format

Occasionally data files come in a form where the starting and ending columns of each field are known, but there might not be any separator between fields. For this type of data the format of the datafile must be specified more precisely. For example, consider the datafile in Figure 3. This datafile has 10 fields, individual, father, mother, sx, age, and 5 quantitative measurements. The last 5 fields have no intervening spaces, so they have to be read in fixed format. This could be done with the statement:

FILE [3(5),1x,1,3,5(6)] "filename", id,father,mother,sx,age,q1,q2,q3,q4,q5

Note that long commands can be split - newlines are (mostly) ignored by prep. The format clause tells prep to read in 3 fields of 5 characters each, skip 1 character, read in 1 field of 1 character, 1 of 3 characters, and 5 of 6 characters each. An empty field is treated as missing data.

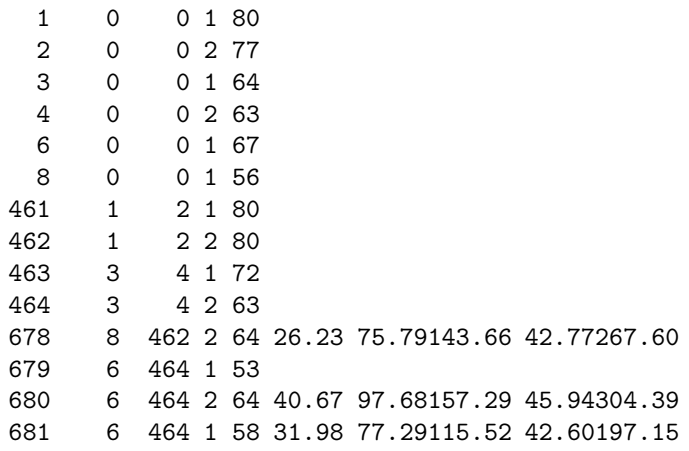

#### 5.1.2 Skipping lines

Normally, prep will read in every non-blank line in the data file. Sometimes, however, it is desirable that some lines are skipped at the top of the data file (for example, if a header is present). This can be easily done using the FILE command:

FILE [skip=1] "filename",id,father,mother,sx,q1,q2

#### 5.1.3 Further processing

To facilitate further processing of the datafile before it is read into prep, it is possible to pipe the datafile through external programs (such as sed, awk, or perl). The following example uses zcat to uncompress the datafile 'on the fly':

FILE SHELL("zcat filename.gz"),x1,x2,x3,x4

#### 5.1.4 Reading in genotype data

. Only codominant markers are supported by prep. Genotype data for an individual normally consists of a field for each allele (*i.e.*, 2 per marker), however **prep** can also read in data formats where both alleles are in a single field. In a given record, 1 or both alleles may be missing. Allele codes, as with all identifiers in Loki, are alpha-numeric and can be any length. Data for different markers (and even for the 2 alleles at a single marker) may be in separate datafiles. Genotype data for an individual can be duplicated; such duplicated records are checked for consistency.

## 5.2 PEDIGREE command

The PEDIGREE command is used to specify which variables contain the pedigree information. There are two forms for the command, depending on whether id codes are unique or if different families may use the same id codes  $(i.e.,$  the format used by the LINKAGE package). Example PEDIGREE commands are given below:

PEDIGREE id, father, mother PEDIGREE family, id, father, mother There must be exactly 1 PEDIGREE command in a control file, and a PEDIGREE command must have 3 or 4 variables as arguments. A data record may have missing father and mother values, but must have a valid id record (and a family record if used). An individual's pedigree record may occur multiple times; as with genotype data, if this happens the duplicated records are checked for consistency. When a family record is present, whenever the original ids are output from prep or loki, the family name is also given. How this is done differs depending on the context. For example, consider the following pedigree file.

If there is an occasion to output an isolated id  $(i.e.,$  there is a data record error for individual 3 in family 2), it will be output as [2]:3 with the family name in square brackets before the id code. If, however, triplet information is output then this will be be as 4 columns - family, id, father, mother.

## 5.3 SEX command

The SEX command is used to specify a variable that indicates the sex of individuals. The command is optional, but if included allows for more extensive pedigree checking. If this command is used then information on sex must be available for all pedigree members (note that the sex of parents can be inferred from the pedigree). Examples of this command appear below:

SEX sx 1,2 SEX sx ''M'',''F''

The last two entries on the line give the factor values for males and females respectively. Only 1 SEX command can appear in a control file.

## 5.4 GROUP command

The GROUP command is used to specify a variable that indicates which genetic group each founder belongs to, see also Section 6.11. Different genetic groups can have different allele frequencies. This is therefore intended for situations where it is known that certain founders come from different populations. If this option is specified then every founder must have a record for the group factor. If non-founders are given a group designation then this is ignored. Only 1 GROUP command can appear in a control file. The format of the command is simply:

GROUP gen\_group

### 5.5 MISSING command

In the example datafiles above, '0' has been used (as is common) to mean a missing ID (*i.e.*, founder individuals have no parents in the datafile, so their parents IDs are given as 0. This may not always be true, or different missing codes may be used for different variables. Previous versions of prep used no default missing code, and only treated blank fields as missing. Versions after 2.4.5 have a default where  $\theta$  is the missing code for all categorical variables (pedigree, genotype and other discrete variables). This will be overridden if any Missing command is found. To revert to the previous behaviour with no default Missing codes, see 5.20.

Examples of valid Missing commands are shown below:

```
MISSING "0"
MISSING "*",x,y
MISSING ["PG"] "0"
MISSING ["R"] -99
```
The first example tells prep that '0' should be treated as a missing value for all variables. The second example states that, in addition, "\*' should be treated as a missing value for variables x and y. If the missing value is not in quotes then a numeric comparison will be made between the missing value and the input data, otherwise a string comparison will be made. An exception to this is that a numeric comparison will always be used for variables which have been explicitly declared to be numeric (using the INTEGER or REAL commands). Note that when comparing two real valued variables, a match is declared if the absolute difference is ¡1.0e-12, to avoid rounding problems.

The third and fourth examples state that '0' should be used as a missing values for pedigree and genotype variables, and '-99' should be used for real valued variables. For this later forms of the missing commands, the possible letter codes are:

- P Pedigree variables
- G Genotype variables
- F Factors (discrete variables includes P and G)
- R Real variables
- C Continous variables (same as R)
- I Integer variables

Each letter code can be preceded by a '!' character to indicate a negation  $(i.e., "!P"$  would mean everything apart from pedigree variables). The default Missing rule (which will not be used if any explicit Missing rule is found) is:

MISSING ["F"] "0"

Note that multiple Missing commands can be given, in which case the results are cumulative.

### 5.6 MARKER LOCUS command

If the two alleles for a marker occur in separate fields (as is the defaults) then each marker locus needs to be linked with the 2 variables containing the allele information for that locus. This is done using the MARKER LOCUS command, as in the examples below:

```
MARKER LOCUS D1G1[all_1a,all_1b]
MARKER LOCUS D1G2[all_2a,all_2b], D1G3[all_3a,all_3b]
```
A given marker can not occur multiple times in MARKER LOCUS statements; in addition, a given allele variable can only be used once.

If both alleles occur in a single data field then this linking to the allele variables is not required, but it is still necessary to use the Marker Locus command to identify the variables as being markers:

## 5.7 LINK command

This command describes the grouping of markers into linkage groups. A marker must occur in a LINK statement to be included in the analysis. Conversely, selectively commenting out LINK statements is an effective way of selecting which markers to run in an analysis. Each linkage group must be given a unique name which allows it to be identified. A marker can not occur in multiple linkage groups. An example LINK command is given below:

LINK "chromosome 1",D1G1,D1G2,D1G3,D1G4,D1G5

## 5.8 TRAIT LOCUS command

This command is used to assign a name to the trait locus so that it can be specified in the MODEL command. Note that you only should specify 1 trait locus; the number of trait loci (or the range of numbers of trait loci) is specified in the control file for loki. The command for declaring a trait locus called QTL would be:

TRAIT LOCUS QTL

## 5.9 MODEL command

This is where the trait model is specified (note a linear regression model is assumed, and traits have to be continuous). Examples of MODEL commands follow:

MODEL y=QTL MODEL y=age+sx+QTL MODEL q=sx+QTL

In these examples, QTL refers to a trait locus and is declared as such elsewhere in a TRAIT LOCUS statement. It is not necessary to include a trait locus in the model.

#### 5.9.1 Fitting genetic covariates/candidate loci

It is possible to fit individual marker loci as genetic covariates. In this case, an effect of each genotype at the marker locus is estimated. For this reason this option is not recommended with loci that have more than 3-4 alleles. Missing genotype data is sampled as for other loci, conditional on the pedigree structure, neighbouring loci, and the trait data.

#### 5.9.2 Fitting a polygenic random effect

A individual animal polygenic effect can by fitted by including the individual id variable in the model. For example:

```
PEDIGREE id, father, mother
MODEL y=id+age
MODEL y=id+age+QTL
```
Note that mixed inheritance models with both polygenic and QTL can be fitted (2nd example above). In many cases there is not a lot of information distinguishing a major gene from a polygenic effect, and there can be strong negative correlation between the polygenic additive genetic variance and the variance due to a QTL. Using the other pedigree variables in the model statement instead of the id has undefined effects.

## 5.10 LOG command

A report from prep is written out to the logfile, if specified in a LOG command, or to standard output otherwise. The format for this command is simply LOG "filename". A new log file is started with each run of prep, so if the old logfile exists it is renamed to the original filename+".

## 5.11 DISCRETE command

This command specifies that certain variables are to be treated as discrete levels rather than continuous data. Note that pedigree variables (those declared in a PEDIGREE command) and marker allele variables are automatically declared as discrete, as is any alpha-numeric data. The format for the command is DISCRETE var<sub>1</sub>, var<sub>2</sub>,..., var<sub>n</sub>.

# 5.12 REAL and INTEGER commands

Numeric data is assumed to be real unless it is declared integer with an INTEGER command. These commands allow prep to check the type of the data, and give errors if the wrong type of data is found. The format is the same as for the DISCRETE command.

# 5.13 MULTIPLE and CONSTANT commands

Pedigree variables and genotype data are automatically declared to be constant, i.e., they can not change for a given individual. By default, all other variables are also declared constant, but this can be over-ridden for sets of variables using the MULTIPLE command. To set the default for all non-pedigree and genotype data to be MULTIPLE, set the system variable multiple records to 1 (with the command SET multiple records 1 5.20). In this case, the default can be over-ridden using the CONSTANT command. The format for both command are as for the DISCRETE command.

If multiple records are present for an individual, then constant variables are checked for consistency across records. More importantly, if there are multiple observations on an individual, a covariate declared constant will apply to all observations on that individual, without having to appear in every record. This allows a logical record on an individual to be created from multiple physical records in different files.

For variables declared as multiple, however, variables have to occur in the same input line in the same datafile to be regarded as occurring in the same logical record. This means that if there are 2 datafiles, each with a different sub-set of variables, if the variables are declared as MULTIPLE then every record will appear to be incomplete, and may be discarded by Loki. The MULTIPLE command should therefore be used with care.

(n.b., the default behaviour of Loki prior to version 2.4.2 3 was that all non-pedigree and nongenotype data was declared MULTIPLE. This led to some confusion so the default was changed).

## 5.14 FILTER command

A number of files are created by prep for loki to read in. Some of these files can be large, particularly when many marker loci are being analyzed. It is possible to instruct prep to filter the files through an external command before saving them. The main (only?) use of this would be to filter the files through a compression program such as gzip or compress. An example of this is given below:

FILTER "gzip"

Use of this command with programs other than gzip, compress or bzip2 is not supported.

## 5.15 USE WHERE command

This command allows for the selection of a subset of data where a particular condition holds. Two examples are given below:

```
USE all_1a, all_1b WHERE(y);
USE all_1a,all_1b WHERE(y<40 and sex="M" and ((x-y)>20 or (z-y)<0));
```
The first example restricts all 1a and all 1b to where y is not missing. The second example shows that more complex expressions are possible. Note that a subexpression containing a missing variable evaluates to false. Multiple USE WHERE commands can occur, with each new command acting on the subset of data left after the previous command.

## 5.16 CENSORED command

Loki currently has limited support for analysis of censored data (such as age of onset data). The format is similar to the USE WHERE command, with the WHERE expression determining when a variable has been censored. For example:

```
CENSORED age WHERE (affected="1")
```
would mark age as a censored variable when the affected code was equal to "1". Note that if affected has been declared as a numeric type (INTEGER or REAL), then the quotes around the 1 should be omitted.

### 5.17 AFFECTED command

Loki also has limited support for affected only analysis using an IBD sharing approach. This required identification of affected individuals, which is done in a similar way to the CENSORED command, for example:

```
AFFECTED WHERE (affected="1")
```
Note that currently this only has an affect with IBD sharing analyses, not the parametric analyses.

## 5.18 RANDOM command

Loki 2.4 has support for fitting uncorrelated random effects to the model. The effect should be a discrete factor, and is declared using the RANDOM command:

RANDOM litter MODEL y=litter+age

It is not necessary to apply the DISCRETE command to tell Loki the effect is discrete - this is done automatically. This command should not be used for polygenic random effects. These are fitted simply by adding the id variable to the model statement (Section 5.9.2).

## 5.19 OUTPUT command

prep has the option of outputting the final pedigree it is working with after pruning and recoding. This can occasionally be useful, though the output file is not directly used by loki. This is done by, for example:

OUTPUT "output.dat"

The format of the output file is currently: col 1: Component number col 2,3,4: original id codes for individual, father, mother col 5: sex col 7,8,9: internal id codes for individual, father, mother col 10: affected status (if AFFECTED command used). Note that this is subject to change in later versions.

## 5.20 SET command

There are a number of options for prep which can be set in the control file which modify the way in which it operates. In many cases, the default values are sensible and can can be left as they are. Each option is set as in the following examples:

SET peel\_trace 1 SET prune\_option 0

Note that most of these options are for debugging purposes only, the notable exception being correct errors. The various possible options are:

• correct errors

On encountering a genotype error, prep will normally print a message and stop. However, by setting this option to 1, prep will attempt to identify and remove the offending genotypes. The way this is done is effective, but without any statistical justification. It is very useful with large datasets, but the results should be treated with caution. The procedure does, however, give information on which genotypes were deleted for each marker, which provides valuable information on bad markers or possible pedigree errors. The procedure operates by first identifying families where inconsistencies occur, and deleting genotypes for all family members. After all inconsistent families have been deleted, they are then re–examined in the reverse order to which they were deleted, and genotypes of family members are returned to the analysis where they do not cause an inconsistency. This is a reasonably quick way of identifying a small (but not necessarily the smallest) subset of genotypes which, if removed, would result in no inconsistencies. After processing a marker, prep will write out a file named [marker\_name].err, which will have a line for each delete genotype showing the individual id, and the father and mother of the nuclear family in which the problem arose. If prep is re–run with the same marker, it will read in this file if it exists, and try this first. This file there provides a way both of seeing which genotypes are causing problems, and to impose a list of genotypes to be deleted on prep if this is desired. Note that the original data files are not changed.

• prune option

By default, pedigrees are pruned before analysis to remove pedigree sections that contribute

no information. This option determine how much pedigree pruning is performed. Allowable values are:

- $-0$  no pruning at all.
- $-1$  prune pedigree based on data on all markers and trait information *(i.e.*, an individual is considered observed if they have data on any marker or any phenotype data.
- 2 (default) prune pedigree individually for each trait marker and trait locus.
- recode option

Alleles are normally recoded both within pedigree components and within families ('fuzzy recoding'). This can be controlled using this option. Note that this should only be done for testing purposes - the default recoding level which uses fuzzy recoding is generally much faster than the other levels. Allowable values are:

- 0 no recoding of alleles.
- 1 recode alleles within pedigree components.
- 2 (default) recode alleles within families (fuzzy recoding).
- no extra allele

Normally, prep allows for the presence of a non–observed allele when setting up the peeling calculations. This is generally correct, however if it is known that all possible alleles have been observed, memory and computational requirements can sometimes be reduced using this option.

- 0 (default) allow extra allele.
- 1 no extra allele allowed.
- peel option Loki distinguished between three classes of peeling operations: (1) nuclear family based, peeling onto a single individual; (2) nuclear family based, peeling onto two individuals; (3) non-nuclear family based (peeling some sub–set of individuals onto another sub–set of individuals). The last class could be used for all peeling operations. However, operations in the other classes, when possible, are much faster. For this reason, by default all possible class 1 operations are performed, then all class 2, and then class 3. For debugging purposes it is possible to turn off the family based peeling using this option. Values for the option are determined by setting the appropriate bits, if you don't understand this then you shouldn't be trying to debug anything. . .
	- bit 0 Turn off class 1 and class 2 peeling for marker loci
	- bit 1 Turn off class 1 and class 2 peeling for trait loci
	- bit 2 Turn off class 2 peeling only for all loci
- trace restrict, trace censored, trace affected, trace peel These option turn on different levels of debugging information about the restrict (WHERE,USE), CENSORED and AFFECTED commands, and the peeling operations. Different levels of information are turned on by setting different bits - the higher numbered bits give more information. The levels are not precisely defined as these options are mainly for my benefit, and may change without warning.
- no default missing Turn off the default missing code (*i.e.*, revert to the behaviour of prep prior to version 2.4.5).
	- 0 (default) use default missing code.
	- 1 no default missing code.

### 5.21 Temporary variables

As well as variables which are read in from datafiles, prep also allows the use of temporary variables which exist only while the control file is being scanned. Unlike standard variables, the values of temporary variables are set as prep processes the control file, so the order of statements using such variables is important. One use for temporary variables is given below:

Directory="../../data/" FILE Directory+"phenotypes",x,y,z FILE Directory+"genotypes",x,a1,a2,a3,a4,a5,a6

Note how strings can be concatenated using the '+' operator. Temporary variables can also hold numeric values and can be assigned values using complex expressions, for example:

```
n_markers=45
s=4*(n_markers-5)+n_markers/2.3
```
### 5.22 Arrays

Multipoint analysis can involve hundreds of markers, and specifying each of these individually in the control file can become tedious. To reduce this a little, arrays can be used. Arrays must be declared before they are used using the ARRAY command:

ARRAY id(3),q(4),allele\_a(30),allele\_b(30)

The *i*th array elements is referenced as  $id(i)$ . If the array name alone is given then this is treated as a list of variables of length the size of the array. This means that, given the ARRAY statement above, the 2 examples below are equivalent.

```
FILE "filename",id(1),id(2),id(3),q(1),q(2),q(3),q(4)
FILE "filename",id,q
```
Reference to a range of array elements is also allowed (spot the FORTRAN influence):

```
FILE "filename", id, (q(i), i=1,3)FILE "filename",id(1),(allele_a(i),allele_b(i),i=1,30)
```
The first example reads the first 3 fields into id and the next 3 into the first 3 elements of q. The second example is a little more complicated, it reads in a single id variable into  $q(1)$ , and then 30 pairs of allele  $a(i)$ , allele  $b(i)$ ; this last form can be very useful for reading in genotype data. Multidimensional arrays are not supported at present.

### 5.23 DO WHILE commands

Very limited looping capability is provided; this is intended to help handle large arrays of genotype data. After reading in genotype data on large numbers of makers, it is necessary to link the allele variables to the appropriate markers using the MARKER LOCUS command, as described earlier. This can be done as follows:

```
ARRAY id(3),allele_a(30),allele_b(30),D1G(30)
FILE "filename",id(1),(allele_a(i),allele_b(i),i=1,30)
i=1DO
```

```
MARKER LOCUS D1G(i)[allele_a(i),allele_b(i)]
  i=i+1WHILE(i<=30)
```
This example reads in 30 pairs of allele data into allele a and allele b, and then assigns each pair to the corresponding marker in D1G. Note that the indentation for the commands is totally arbitrary.

#### 5.24 Environment variables

It is possible to use environment variables within a control file. The following example shows how this could be used:

DataDir="\$HOME"+"/data/gaw9/"

This is intended to simplify having multiple loki runs controlled by a shell script. If this does not make any sense to you, don't worry - you probably won't miss it.

#### 5.25 IBD sharing analyses

To perform and IBD sharing analysis or to estimate kinship coefficient matrices, as discussed earlier, follow the instructions for prep as for a parametric analysis, except that it is not necessary to specify a model. For the IBD sharing analysis, it will be necessary to use the AFFECTED command to indicate which individuals are affected. In the parameter file for loki, it will also be necessary to use the ESTIMATE IBD command (Section 6.13), or the ANALYSIS command (Section 6.14) to instruct loki which analysis to perform.

### 5.26 Full example

To finish this section, here is a somewhat complex control file I uses to read in the simulated datafiles produced for the GAW9 workshop. The datafiles are the originals, except that they have been compressed to save disk space. For this example, FILE statements for all of the haplotype data files are included, but the LINK statements are commented out for all chromosome apart from chromosome 1. This has the effect that only markers on chromosome 1 will be analyzed and, therefore, only the files which contain genotype data for chromosome 1 markers will be read in.

```
/******************************************************************
 ** Control file for the GAW9 dataset *
 *******************************************************************
 *
 *
* Define arrays for haplotypes, markers, traits and ids
 *
* Each file has 15x2 columns of allele data
* and there are 30 markers/chromosome
 *
*/
Array hap1_left(30), hap1_right(30), hap2_left(30), hap2_right(30),
    hap3_left(30), hap3_right(30), hap4_left(30), hap4_right(30),
```

```
hap5_left(30), hap5_right(30), hap6_left(30), hap6_right(30),
      D1G(30), D2G(30), D3G(30), D4G(30), D5G(30), D6G(30),
      q(4), id(3)
Filter "gzip" # Compress binary output files
DataDir = "../data/gaw9" # Where the data files are located
Missing "0", id \# Define "0" as a missing value for id
/* Phenotype datafiles */
file [5x,3(5),15x,2,3,6x,6,4(7)]
   shell("zcat "+DataDir+"/phenotyp.gz"),id,sx,age,ef,q
/* Genotype data files */
file [5x,5,15(1x,1,1)] shell("zcat "+DataDir+"/d1a1-15.gz"),
   id(1),(hap1_left(i),hap1_right(i),i=1,15)
file [5x,5,15(1x,1,1)] shell("zcat "+DataDir+"/d1a16-30.gz"),
   id(1), (hap1<sub>__</sub>left(i), hap1<sub>__</sub>right(i), i=16,30)file [5x,5,15(1x,1,1)] shell("zcat "+DataDir+"/d2a1-15.gz"),
   id(1), (hap2<sub>__</sub>left(i), hap2<sub>__</sub>right(i), i=1,15)file [5x,5,15(1x,1,1)] shell("zcat "+DataDir+"/d2a16-30.gz"),
   id(1),(hap2_left(i),hap2_right(i),i=16,30)
file [5x, 5, 15(1x, 1, 1)] shell("zcat "+DataDir+"/d3a1-15.gz"),
   id(1),(hap3<sub>__</sub>left(i),hap3<sub>__</sub>right(i),i=1,15)file [5x,5,15(1x,1,1)] shell("zcat "+DataDir+"/d3a16-30.gz"),
   id(1),(hap3_left(i),hap3_right(i),i=16,30)
file [5x,5,15(1x,1,1)] shell("zcat "+DataDir+"/d4a1-15.gz"),
   id(1), (hap4<sub>__</sub>left(i), hap4<sub>__</sub>right(i), i=1,15)file [5x,5,15(1x,1,1)] shell("zcat "+DataDir+"/d4a16-30.gz"),
   id(1),(hap4_left(i),hap4_right(i),i=16,30)
file [5x,5,15(1x,1,1)] shell("zcat "+DataDir+"/d5a1-15.gz"),
   id(1), (hap5<sub>__</sub>left(i), hap5<sub>__</sub>right(i), i=1,15)file [5x,5,15(1x,1,1)] shell("zcat "+DataDir+"/d5a16-30.gz"),
   id(1), (hap5_{left(i)},hap5_{right(i)},i=16,30)file [5x,5,15(1x,1,1)] shell("zcat "+DataDir+"/d6a1-15.gz"),
   id(1), (hap6<sub>__</sub>left(i), hap6<sub>__</sub>right(i), i=1,15)file [5x, 5, 15(1x, 1, 1)] shell("zcat "+DataDir+"/d6a16-30.gz"),
   id(1), (hap6<sub>__</sub>left(i), hap6<sub>__</sub>right(i), i=16,30)/* Link haplotypes to the appropriate markers */
i=1do
  Marker Locus
    D1G(i) [ hap1_left(i), hap1_right(i) ],
    D2G(i) [ hap2_left(i), hap2_right(i) ],
    D3G(i) [ hap3_left(i), hap3_right(i) ],
    D4G(i) [ hap4_left(i), hap4_right(i) ],
    DSG(i) [ hap5_left(i), hap5_right(i) ],
    D6G(i) [ hap6_left(i), hap6_right(i) ]
  i=i+1while(i<=30)
```

```
/* Only genotype data only where phenotype data is available */
use
 hap1_left,hap1_right,hap2_left,hap2_right,hap3_left,hap3_right,
 hap4_left,hap4_right,hap5_left,hap5_right,hap6_left,hap6_right
where (q(1))Trait Locus QTL # Define QTL as 1 or more trait loci
pedigree id \qquad # Declare pedigree variables
log "gaw9.log" # Name for log file
sex sx 1,2 # sx determine sex: 1=Male, 2=Female
/* Set up model */
model q(1)=age+ef+sx+QTL
/* Define linkage groups - just analyze chromosome 1 this time */
Link "Chromosome 1",D1G
/*
Link "Chromosome 2",D2G
Link "Chromosome 3",D3G
Link "Chromosome 4",D4G
Link "Chromosome 5",D5G
Link "Chromosome 6",D6G
*/
```
# 6 Parameter file for loki

The parameter file for loki has many similarities to the control file for prep in that the order of commands is generally arbitrary, and the case of commands is ignored. Comments can be added in the same way as for the control file.

### 6.1 Controlling the sampling run

The commands described here control how many iterations to run, how often to output data to standard output (normally the screen) and the output file (which is normally the file loki.out, unless altered with OUTPUT FILE), and when to start producing the output. The example below sets the number of iterations to 10000, with output starting at iteration 50, and begin produced at every iteration after that, and sets the output file name to loki.out1.

ITERATIONS 10000 START OUTPUT 50 OUTPUT FREQUENCY 1 OUTPUT FILE "loki.out1"

Separate starting times and output frequencies can be set for standard output and the output file by specifying a second argument to the relevant commands as in the following example:

ITERATIONS 10000 START OUTPUT 50,1 OUTPUT FREQUENCY 2,1

In this example, output to file starts at iteration 50 and continues at every second iteration. Printing to standard output, however, starts at the first iteration and carries on at every iteration after that. Specifying a 0 for an output frequency turns off the respective output stream. The default behaviour is to carry on forever, printing output at every iteration starting from iteration 1.

The OUTPUT command can also be used to determine which model effects are written out. By default only the overall mean and the trait loci effects are output. If the effects of other covariates or candidate loci are required, then this can be done by:

OUTPUT sx,age OUTPUT D1G2

Interpretation of which column of output refers to which covariate effect is explained in the Analysis of Output section. The format for the output file has changed from version to version of Loki. It is understood that these changes can cause difficulties for users of earlier versions who have written tools to interpret the output. For this reason, it is possible to instruct Loki to use the output format of previous versions, as in the following example:

OUTPUT TYPE 1

Output type 0 gives the original output format, as described in the first version of this document for Loki version 2.0. Output type 1 gives the default output for version 2.1, output type 2 gives the default output for version 2.2, and type 3 gives the output for version 2.3/2.4 (this is the system default). Note that the current correspondence between version minor number and output type may not continue. The currently defined types (0,1,2,3) however, should not change in future versions (instead a new type 4 will be defined). This should make switching between versions easier. Note that use of the older output types is deprecated. Efforts should be made to move to the newer output types which contain more information and are, generally, more compact. The scripts distributed with Loki will read all output types, though they can't compensate for information missing in the earlier formats. It is likely that the output format for Loki will continue to change in the future as new features are added. It is suggested, therefore, that use is made of the supplied scripts which will be kept up to date. More details about the scripts is given in Section 8.

#### 6.2 Dumping and restarting

When loki exits from a non–error condition (*i.e.*, it has finished the required number of operations, or is interrupted with CTRL-C), it tries to dump it's internal state to a file (by default called loki.dump). It can then be restarted at a later date by passing the -r flag to loki i.e., loki  $-r$  parameter\_file. loki can also be set to periodically dump its internal state; this is very useful if there is a possibility of the machine crashing or being switched off during a run, or for debugging purposes if loki is crashing partway though a long run. The dump frequency and dump file are set as in the following example, which sets loki to dump state every 50 iterations to the file loki.dump. frequency to 50

DUMP FREQUENCY 50 DUMP FILE "loki.dump1"

If backups have been enabled then before writing a dumpfile, loki checks to see whether one already exists. If so, it renames the old file according to the backup schedule. See Backup schedules (Section 6.6) for details. To restart an old run, either the -r flag can be used, as described before, or the -d filename option, which allows an alternative dumpfile to be specified. By default, the restarted run will create a new output file. To make loki append to an existing output file, pass the -a flag to loki. For example, to get loki to restart using the dumpfile loki.dump1, and to append output to the existing outfile, use loki -adloki.dump1 param\_file.

To restart a run, it is necessary to have the files loki.opt, loki.gen and loki.dat (and loki.nrm if a polygenic effect is being fitted) in addition to the dumpfile. It is not necessary to keep the seedfile, as the seed state is stored in the dumpfile. Normally all of these files can be exchanged between machines of different types, so a run started on a Sun Sparc machine can be restarted on an Linux Intel based machine, with the same results as if it had been restarted on the same machine. If this feature is to be used, it should be checked as certain machines do not follow the established standards for floating point arithmetic. This behaviour can often be changed using appropriate compiler flags - check your compiler manual.

#### 6.3 Controlling the number of trait loci

By default, the prior on the the number of trait loci is uniform between 0 and 16, with a starting value of 0. The starting number of loci and the prior can be set with the TRAIT LOCI command as below:

TRAIT LOCI 0,10 TRAIT LOCI MEAN 2 START TRAIT LOCI 3

This example sets the range for trait loci to be between 0 and 10, fits a (truncated) Poisson prior with mean 2 (rather than a uniform prior), and sets the starting number for trait loci to be 3. These numbers are checked by loki for consistency.

#### 6.4 Setting the seedfile

Initialisation of the random number generator used by loki requires a seedfile. By default this is called seedfile, if this is not found then the generator is initialized using a fixed value. If the program finishes or is interrupted then the current state of the generator is written out to the seedfile (a backup of the old seedfile is made first). If loki crashes with an error then the seedfile is not updated, allowing the run to be repeated (and hopefully determine what caused the crash). This default behaviour can be changed using the SEEDFILE command, as in the examples below:

```
SEEDFILE "test.seedfile"
SEEDFILE "my_seedfile",1
```
The second argument of 1 to the SEEDFILE command in the last example prevent the seedfile from being overwritten when loki finishes. Using this form of the command allows a series of runs to be repeated with the same seedfile.

### 6.5 Setting the random number generator

If multiple runs of loki are executed in parallel (on multiple machines for example, of on different processors on the same machine), it is generally desirable to use non-overlapping streams of random numbers for the different jobs. This is difficult to achieve when using the standard random number generator. It is therefore possible to select from a number (currently 60) of independent random number generators using the SET RNG command, for example:

SET RNG 0 # The default setting SET RNG 2 # Switch to a different RNG

If two different loki runs use different values for the SET RNG command then the random number streams supplied to the runs should be non-overlapping. The RNG used is stored in the seedfile, and in the absence of a SET RNG command, loki will continue to use the RNG that was used in during the creation of the seedfile.

### 6.6 Backup schedules

By default, before writing to a dumpfile or outputfile, loki checks whether a file of the same name exists and, if it does, renames the old file by adding a "" character onto the end of the filename. This behaviour can be changed using the command SET backups  $n$ , where  $n$  is an positive integer (for more information about the SET command in loki, see Section 6.15). If  $n = 0$  then backups are turned off, if  $n = 1$  then the default behaviour, described above, is followed, and if  $n > 1$  then numbered backups are produced. In this case, a series of n backup files are kept. If the original file was called  $\text{1oki}.$  dump and  $n >= 3$ , for example, then the three most recent backup versions of this file would be  $\text{loki.dimp}^*1^{\sim}$ ,  $\text{loki.dimp}^*2^{\sim}$ ,  $\text{loki.dimp}^*3^{\sim}$ , with loki.dump~1~ being the most recent. Note that for the seedfile, the default behaviour (when  $n = 1$ ) is always followed, irrespective of any **SET** backups command.

## 6.7 POSITION command

The map position of markers is set using the Position command. The format is very simple, as is shown by the examples below (map distances are given in cM):

POSITION D1G1 21.3 POSITION D4G(3) 3.3,5.6

Marker names are the ones used in the prep control file. If a marker specified in a POSITION command is not found then the statement will be silently ignored. If two positions are given for any marker (as in the second example above) then it is assumed that a sex specific map is being used, with the male map position coming first. For more details, see Section 6.16. By default, the input map is assumed to be a Haldane map. Kosambi maps can be input using the MAP command (Section 6.8)

The START keyword can be added at the beginning of a KEYWORD command to indicate that the position should be taken as a starting value, and that Loki should sample the marker position at each iteration, for example:

START POSITION D1G1 21.3 START POSITION D4G(3) 3.3,5.6

The order of markers is assumed to be fixed and is not sampled. If all markers in a linkage group have positions which can vary, then the position of the first marker is arbitrarily fixed to provide a reference point. If any marker positions are sampled, then Loki will generate an additional output file loki.mpos (Section 7.1.3) which contains the sampled positions. The schedule for outputting to this file is the same as for loki.out (Section 6.1).

## 6.8 MAP command

The map length of each linkage group can be set using the MAP command; in addition, the total genome length can also be set. These quantities are used to determine the prior probabilities of linkage to a region, which is intended to be proportional to the length of that region. Interpretation of the output from loki depends on how these are set. It is, therefore, very important that these map lengths are set to biologically realistic values. For Human linkage analysis, I typically use values for the total map length of around 3000-4000 cM. Examples of the use of MAP commands follow:

MAP "chromosome 1" 0.0,54.0 MAP "chromosome 2" 0.0,76.2 TOTAL MAP 3600.0

If a MAP command for a linkage group is not present, then the MAP range is set to the range of marker positions within that group. If a TOTAL MAP command is not present (or is less than the sum of the map lengths of linkage groups in the analysis) then the total genome length is set to the sum of the map lengths of analyzed linkage groups. This effectively means that in this case trait loci have to be located in one of the analyzed linkage groups, instead of there being some probability (as is normal) of a trait locus being unlinked to any group. If sex specific maps are required then the following syntax should be used:

MALE MAP "chromosome 1" 0.0,54.0 FEMALE MAP "chromosome 1" 0.0,76.2 TOTAL MALE MAP 360.0 TOTAL FEMALE MAP 500.0

For more details on sex specific maps, see Section 6.16.

The MAP command can also be used to set the input map function to either Haldane or Kosambi. By default, loki assumes that the input map uses the Haldane map function. In either case, the output map always uses the Haldane map function. Note that many maps which are available over the web are Kosambi maps; a good example of this would be the Marshfield genetic maps. To use a Kosambi input map, the following command should be used:

MAP FUNCTION KOSAMBI

## 6.9 FREQUENCY command

This command allows the frequency of marker alleles to be set. Frequencies of trait loci can not be set. A Dirichlet $(1, 1, \ldots, 1)$  prior (which is 'uniform' in some sense) is put on the allele frequencies of alleles with unset frequencies, and the frequencies are integrated over. This default option is often preferable unless very good frequency information is available. Some example FREQUENCY commands are given below:

FREQUENCY D1G1 A,0.2 B,0.25 C,0.4 D,0.15 FREQUENCY MK1 113,.6 117,.1 118,.1 119,.1 111,.05 109,.05

Note that if there are several genetic groups (Section 5.4) then multiple frequencies will have to be specified for each allele. To indicate which group a particular frequency corresponds to, a GROUP ORDER command (Section 6.11) must appear before the first FREQUENCY command.

Not all alleles have to be set, in which case the frequencies of the remaining alleles are integrated over. If frequencies are given for alleles not segregating in the dataset being analyzed, then these alleles will be lumped together. If no 'extra alleles' are specified then it is assumed that the only alleles segregating in the population are those found in the datafile (but see below). If a frequency is given as \* then that frequency is regarded as being unset.

Starting values for allele frequencies can be set using the START FREQUENCY command, with the same format as the basic FREQUENCY command. This can be used to allow for 'extra alleles' in the analysis without having to know their frequencies.

### 6.10 Estimating marker allele frequencies

Normally the estimates of marker allele frequencies are not output. Sometimes, however, it may be useful to have this information. Loki can be told to output the marker frequency information using a new form of the OUTPUT FREQUENCY command as shown below:

OUTPUT FREQUENCY "freqfile"

This will instruct Loki to output all marker allele frequencies to the file freqfile. Estimates will be output using the same schedule as for the main Loki output file. The structure of freqfile, and how to process the results is discussed in Section 7.1.4

## 6.11 GROUP ORDER command

If the founder individuals come from multiple genetic groups, as specified by a GROUP command in the control file (Section 5.4), then separate allele frequencies should be specified for each group. This is done by including multiple frequency values for each allele in the FREQUENCY command (see above). Before the FREQUENCY command appears in the parameter file it is necessary to specify the group order for the frequencies. For example, if there are 2 genetic groups, A and B, then each allele should have 2 frequencies specified for it, and the statement:

GROUP ORDER A,B

indicates that the first frequency is for group A and the second for group B. A GROUP ORDER statement will affect all FREQUENCY commands that follow it (until another GROUP ORDER statement appears).

## 6.12 MEAN and VARIANCE commands

It is possible to fix the values of the overall mean and residual variance, or to set starting values for these parameters. The format of the commands is demonstrated below:

MEAN 10.0 RESIDUAL VARIANCE 100.0

As with the FREQUENCY command, these can be preceeded by the START keyword to set a starting value for the parameter.

## 6.13 ESTIMATE IBD command

If loki is being used to estimated IBD relationships (realized kinship coefficients), then this command is used to specify at which map positions estimation should be made. The output format and interpretation is discussed in Section 7.3. The format of the command is given below:

```
ESTIMATE IBD 0,10.0,13.2
ESTIMATE IBD Chrom1,0,10.0,13.2
ESTIMATE IBD MARKERS
ESTIMATE IBD MARKERS Chrom2
ESTIMATE IBD GRID 0,100,1
ESTIMATE IBD GRID Chrom7 0,80,.5
```
Note that specification of a linkage group is required when there are more than one linkage groups, and optional otherwise. There is no benefit in estimating IBD relationships for multiple chromosomes simultaneously. However, specification of the linkage group is recommended because it provides an easy way to have linkage group specific positions. The MARKERS and

GRID keywords provide a shortcut for specifying positions either at each markers position, or at regular grid positions. For the GRID keyword, it is necessary to supply the start and end points of the grid, as well as the grid size. Note - it is strongly recommended that the lm ratio is set to a high value when multipoint IBD estimation is being performed 6.15.

## 6.14 ANALYSIS command

The ANALYSIS command is used to instruct loki to use a non–standard analysis (normally an IBD sharing analysis). By default loki will perform a quantitative trait locus analysis unless the ANALYSIS or ESTIMATE IBD (Section 6.13) commands are used. Currently, the only usable forms for this commands are:

ANALYZE AFFECTED,IBD ANALYZE AFFECTED,IBD,NULL

Note that the order of the parameters is not significant. The first example above will estimate IBD sharing amongst affecteds (as determined by the AFFECTED command , Section 5.17). The second example will estimate the null distribution of the sharing statistic. The use of these is explained more in Section 7.2.

## 6.15 SET command

As with prep, loki has a number of internal variables which can be set to influence the way it runs. Some of these variables are mainly for debugging, but several are for more general operations (for example, see Sections 6.6, 6.17). The more useful options are listed below:

- backups Set backup schedule - see Section 6.6.
- tau mode, tau beta Set prior on trait loci effects - see Section 6.17.
- no overdominant 1 Forces the heterozygote effect of all trait loci to be between the homozygote effects.
- lm ratio

Sets the frequency of M steps vs. L steps for the LM sampler. This can greatly improve the mixing of the sampler and the use of high values of the ratio  $(> .5)$  is recommended. Note that the L sampler is required to guarantee irreducibility, so setting the ratio to high can be counterproductive. Use of this option with the quantitative trait analysis will often significantly slow down the sampler so it may be better to use low values for the ratio  $(< .2)$  in this case

• debug level, peel trace

Provide debugging information on the internal workings of loki. The higher the setting, the more information given (upto a point...). These generally have no effect unless loki was compiled with the -DDEBUG and/or -DTRACE\_PEEL compiler flags set. See include/config.h for details.

### 6.16 Sex specific maps

If the SEX command (Section 5.3) was specified in command file for prep, then loki can use sex specific maps. In this case, a sex specific marker map is specified, and loki will then report a male and female map position for each trait locus. A check is made that map orders in both

maps are the same. As would be expected, a trait locus will always be in the same interval on both maps! The use of sex specific maps is switched on by using the sex specific forms of either the POSITION or MAP commands (Sections 6.7,6.8). Note that if some POSITION or MAP statements use the sex specific forms, and others do not, then sex specific maps will still be used. Where only a single figure has been provided for a map length or marker position, then this figure will be used for both male and female maps.

## 6.17 Setting the prior on trait loci effects

The trait loci effects have a normal prior which by default is  $N(0, \tau)$ , where  $\tau$  is determined by an interaction between the internal variables tau\_beta and tau\_mode. These default to 2 and 0 respectively, but can be changed using the commands SET tau mode and SET tau beta (for more details on the SET command, see Section 6.15). Depending on the value of tau mode,  $\tau$ is set as follows:

- tau mode = 0 (default):  $\tau$  is set equal to tau beta  $\times$  the *starting* residual variance.
- tau mode = 1:  $\tau$  is set equal to tau beta.
- tau mode = 2:  $\tau$  is set equal to tau beta  $\times$  the *current* residual variance at each iteration.

## 6.18 Estimation of Breeding Values

If an unlinked polygenic effect is being fitted, the at each iteration Loki will calculate the polygenic additive effect, or breeding value, for each individual. For some applications these values may be of interest in themselves, so an option is provided to calculate the average value of the breeding values and write them to a file. This option is selected as follows:

OUTPUT POLYGENIC "filename"

The estimates are only written once, at the end of the analysis run (either the scheduled end, or when the run is interrupted. The values are also written to the dump file, so breeding value estimation runs can be restarted. The format of the output file is simply id followed by the mean nad standard deviation of the breeding value for each individual.

# 7 Analysis of output

Normally, output from loki is written to the outfiles (by default loki.out, loki.pos and loki.mpos if marker positions are allowed to vary, but see OUTPUT FILE command, Section 6.1). There may be additional output files produced depending on the options set in the parameter file. The form of the output from loki depends on which analysis has been chosen and various parameter settings. Unless the ESTIMATE IBD or ANALYSIS commands (Sections 6.13,6.14) have been specified in the parameter file, the default analysis is the quantitative trait locus analysis, which is discussed below.

## 7.1 Quantitative trait locus analysis

The output consists of a set of realizations of a subset of model parameters from each sampling iteration that output is requested for (controlled by the parameter file given to loki). The main output is sent to the file loki.out. More detailed information on QTL positions is sent to loki.pos, and information on marker positions when they are sampled is sent to loki.mpos (Section 7.1.3). These last two files are new to loki 2.3.

#### 7.1.1 Output file loki.out

At the start of loki.out is a header which gives information about the file format. First is displayed information on the version of Loki used, the date and time the program was run, and the type of output format requested. This makes it possible for utilities such as loki ext (Section 8) to process the output file irrespective of which Loki version is used. The exact output format depends on the output type requested, on the model, on the markers included in the analysis, and on various quantities set in the parameter file. The examples given below are for the default output type for loki 2.4. Previous versions of Loki tended to give less information in the header, but were basically similar. An example of the first two lines would be:

Created by loki 2.3.0: Fri Aug 18 07:51:14 2000 Output format: 2

After this comes the model being used for the analysis:

 $Model: Q(1) = QTL + AGE_AT_EXAM + SX$ 

This is followed by information on any marker loci being modelled. Each linkage group is listed in map order, with the name and map position of each marker being displayed.

```
Linkage groups:
  1: chrom_1 Map range: (70cM to 130cM)
   D1S2866 - 98.21
 D1S1665 - 102.02
 D1S1728 - 109.04
  2: chrom_2 Map range: (0cM to 70cM)
   D2S1400 - 27.60
 D2S305 - 38.87
 D2S144 - 45.30
 D2S1788 - 55.51
Total Map Length: 3500cM
```
Note that if sex specific maps are being used (Section 6.16), then each marker will be followed by two numbers, the male and female map positions.

After the marker listing comes information on the column identities. This is typically starts with the following two columns:

1: Iteration count 2: Residual variance

If the residual variance is fixed, then the corresponding column will be omitted. If a polygenic effect and/or additional random effects are fitted, their variances will appear next:

```
3: Additive variance
4: Additional variance for LITTER
```
This is followed by information as to which covariate effects are being output in which columns. The following is the output when a candidate gene CG1 is being fitted along with the two level factor SX. CG1 has three alleles (A,B,C), and SX has two levels (M,F). Note that the first level of each factor effect (A,A for CG1, M for SX) is not output as it is always set equal to zero. In addition to the factor effects, candidate genes have additional columns giving the allele frequencies (for all but 1 of the alleles), and the size of the genes contribution. For more explanation of this, see the section on the QTL effect size below.

```
covariate data:
5: Grand mean
6: CG1 freq. A
7: CG1 freq. B
8: CG1 effect A,B
9: CG1 effect B,B
10: CG1 effect A,C
11: CG1 effect B,C
12: CG1 effect C,C
13: CG1 size
14: SX effect F
```
Again, if the grand mean is fixed then the corresponding column will be omitted. The 'size' of a candidate locus is an empirical measure (not used by the sampling process), which is an attempt to get get around some of the problems of interpreting the gene effects directly. These problems mainly come when the gene frequency is extreme (near 1 or 0). In these situations there is little or no information about the effects of one of the homozygotes, so the gene effects can fluctuate wildly, making interpretation difficult. It is also useful to have a single measure of gene size. The measure used here is the square root of the variance contributed by the trait locus, and is calculated as below:

$$
s = \sqrt{(1/n) \sum_{i} n_i (\mu_i - \mu)^2}, \quad \mu = (1/n) \sum_{i} n_i \mu_i,
$$

where *n* is the total number of individuals observed for the trait,  $n_i$  is the number of observed individuals with genotype i, and  $\mu_i$  is the effect of genotype i. The size is also calculated for QTLs (see below).

If genetic groups have been specified (Sections  $5.4,6.11$ ), and the number of groups; 1, then a separate frequency will be output for each group. The relevant section of the header file will then look something like this:

```
covariate data:
```

```
6: CG1 [Genetic group 1] freq. A
7: CG1 [Genetic group 1] freq. B
8: CG1 [Genetic group 2] freq. A
9: CG1 [Genetic group 2] freq. B
10: CG1 effect A,B
11: CG1 effect B,B
12: CG1 effect A,C
13: CG1 effect B,C
14: CG1 effect C,C
15: CG1 size
16: SX effect F
```
After the covariate effects have been described, there will be a description of the QTL data blocks if any QTL are being fitted. The number of such data blocks depends on the number of QTL in the model at each iteration. The description in the header will look something like this:

```
QTL data blocks:
 linkage group
  [position if linked]
 freq. 2
  effect 1,2
  effect 2,2
  size
```
The position field only appears if a QTL is linked. If sex specific maps Section 6.16 are used then there will be 2 fields output for the male and female map position. The frequency, effect and size fields are the same as for when a candidate gene is fitted (see above), with the same changes occurring when genetic groups have been specified.

At the end of the header there are several lines describing the values for tau mode and tau beta (Section 6.17), total number of covariate columns, whether the no\_overdominant flag is set6.15, the LM ratio if it is  $> 0$  (Section 6.15), the number of genetic groups (Sections 5.4,6.11), and whether sex specific maps are being used (Section 6.16. In addition, if the grand mean and/or the residual variance have been fixed, their values will be printed here. The end of the header is then always marked by a line of at least  $2 \cdot \square$  characters *i.e.*,

Tau Mode: 0 Tau Beta: 376.924 No. covariate columns: 11 No. genetic groups: 1 --------------------

After the header comes a series of output records, each record describing a single iteration. Not all iterations may have records, this is controlled using the START OUTPUT and OUTPUT FREQUENCY commands 6.1. An output record consists of a number of space separated fields where the number of fields depends on (a) how many covariate effects have been fitted, (b) how many trait loci are currently in the model and (c) which output format is being used. The format of each record is as described in the header above.

#### 7.1.2 Output file loki.pos

The file loki.pos has a compact format which is more suitable for being read by a program than by hand. It lists the positions of all QTLs at every iteration (after the first output iteration has been reached as defined by the START OUTPUT command 6.1). Loki goes through each linkage group in turn (including the special unlinked group 0), and prints out the number of QTL in that group and the positions of each QTL (if not in group 0). At the end of the line is a colon followed by a number; this is the number of iterations where the information in the line did not change. By only reporting when a line changes the output can be greatly compressed. A typical file would look something like this:

0 3:99 0 4:4 0 3 1 1 34.3557:4 0 3 1 1 35.3592:2

This says that there were 3 unlinked QTLs for 99 iterations followed by 4 unlinked QTLs for 4 iterations. One of those QTLs became linked to linkage group 1 at position 34.3557 for 4 iterations, and then moved to position 35.3592 for 2 iterations. There are 2 supplied scripts, count.pl and dist.pl, which interpret this file (Section 8).

#### 7.1.3 Output file loki.mpos

This file is produced if marker positions are allowed to vary using the START POSITION command (Section 6.7). The file format is very simple. The first line gives the markers whose positions are being samples, and subsequent lines give the iteration number and the marker positions in the same order as the first line. If sex specific maps are being used then two positions (female,male) will be output for each marker.

#### 7.1.4 Marker allele frequency file

The OUTPUT FREQUENCY "freqfile" command will cause estimates of the marker allele frequencies to be output at each output iteration to freqfile (see Section 6.10. This file has a header which describes the markers and alleles which are being output. Following the header are a series of lines, 1 per output iteration, which have the iteration number and allele frequency realizations. An example of the file follows:

Created by loki 2.3.0: Fri Sep 22 11:31:32 2000 0 D1S1597: 6 7 3 1 D1S1612: 5 7 9 6 No. genetic groups: 1 -------------------- 100 0.477894 0.230591 0.291515 0.0398045 0.0172819 0.00242949 0.940484 104 0.478429 0.255159 0.266412 0.0346967 0.0140646 0.00211458 0.949124

The line lengths in the file can obviously get very long if many markers are being analyzed. Processing of this script to produce allele frequency estimates can be done using the perl script freq.pl (Sections 8.4. Note that if there are multiple genetic groups there will be multiple estimates for each allele. The number of columns will therefore be the total number of alleles multiplied by the number of genetic groups.

## 7.2 IBD sharing analysis

Not documented - not in a stable state.

#### 7.3 Estimation of IBD relationship matrices

This analysis is designed to estimate the IBD relationship matrices for variance component analysis programs (such as SOLAR). IBD calculations are time consuming and expensive, and for large pedigrees the only feasible way is often to use MCMC methods. loki will supply the IBD matrices in various formats, to make it easier to use the output with other analysis programs.

The IBD relationship between 2 individuals can be expressed as a vector of 9 probabilities giving the probabilities of the 9 condensed identity states shown in figure 4.

Let  $\Delta_i = p(S_i)$ , the probability of identity state i, and  $\Delta$  be the vector of identity state probabilities. To save space, loki does not store estimates of all 9 possible states for each relative pair. Instead it calculates two functions of  $\Delta$ , twice the kinship coefficient 2 $\Phi$  =  $2(\Delta_1+\frac{1}{2}(\Delta_3+\Delta_5+\Delta_7)+\frac{1}{4}\Delta_8)$  and  $\Delta_7+\Delta_1$ , as these are the quantities required by most variance component programs fitting additive and dominance variance components. Note that these quantities are estimated correctly, even in the case of inbreeding, but (It is not clear, however, if the  $\Delta_7 + \Delta_1$  value is appropriate for the dominance component in the case of inbreeding, but that is another question. . . )

If IBD estimates are requested at many positions (for example, every centimorgan along a chromosome), the accumulation of the IBD sharing statistics can account for a significant proportion of the running time. It can therefore be advantageous to request loki to only collect the sharing statistics every  $n$  iterations. This has the advantage that the samples that are collected are less correlated than if collection is performed at every iteration. Obviously if IBD sharing is estimated at only a few positions (or if unlinked markers are being used), the optimum strategy may still be to collect estimates at every iteration. As with the normal loki analyses, the starting iteration and collection frequency are specified using the START OUTPUT and OUTPUT FREQUENCY commands.

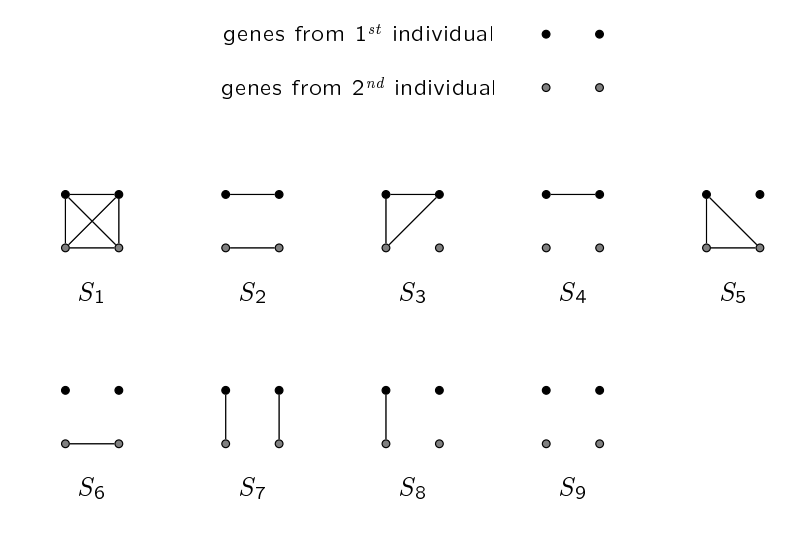

Figure 4: The nine condensed identity states for 2 individuals

N.B. In most cases, pedigree pruning should be turned off in prep when IBD estimation is performed (5.20). If not then individuals may be missing from the output matrices. Pruning, though useful in most other cases, should only be left on with IBD estimation if you know exactly what you are doing!

#### 7.3.1 Output options

In contrast to earlier versions of loki, only one set of estimates of the IBD matrices are calculated (at the end of the sampling run). If loki is interrupted (by the receipt of a signal), it will generate a set of estimates before quitting. Note that this can take some time (as the files can be very large), and it may not always be possible for loki to complete this successfully in time (for example, if the host computer is shutting down).

Three output formats are currently offered, the default loki format, a MERLIN type format and a SOLAR type format. The loki and MERLIN outputs are written to a single file (default name loki.ibd), which the SOLAR output is written to a set of files, one file per position estimated. These files are written to a directory (default name loki\_ibd). Within this directory, the file names obey the SOLAR naming scheme, so the file for position 13.4 on chromosome 11 will be called mibd.11.13.4.gz (if compressed). This naming scheme can not be changed. Note that to properly follow the SOLAR scheme, the chromosome names should be numeric - this is not enforced by loki.

The default file names can be changed using the following commands:

```
OUTPUT IBD FILE "myibdfile" # For MERLIN format
OUTPUT IBD DIR "myibd_dir" # For SOLAR format
```
To reduce the size of the output files, loki can compress the output (for all formats) using gzip (highly recommended!). This is done using the following command:

```
COMPRESS IBD OUTPUT
COMPRESS OUTPUT IBD # Alternate command format
```
When this option is used, .gz will be appended to the output file name, unless the specified name already ends in .gz.

#### 7.3.2 Output Formats

The output format for the IBD estimates is selected as in the following examples:

OUTPUT IBD LOKI # Default output format OUTPUT IBD MERLIN OUTPUT IBD SOLAR

The main output to the screen consists only of the iterations count. The other output files (notable loki.out) are not produced. The trait locus code is not invoked at all.

#### 7.3.3 Default (loki) format

An example fragment of the default output format is shown below:

Iteration 200

\*\*Linkage group chromosome 1:

```
**Position = 0
1 1 1 1
2 2 1 1
4 1 0.5 0
4 2 0.5 0
4 4 1 1
5 1 0.5 0
5 2 0.5 0
5 4 0.3975 0.15
5 5 1 1
6 6 1 1
7 1 0.5 0
7 2 0.5 0
7 4 0.485 0.23
7 5 0.4425 0.21
7 7 1 1
```
As can be seen, the output starts with a small header giving the iteration number, linkage group and position for which the estimates are for. This is then followed by  $2\hat{\Phi}$  and  $\hat{\Delta}$ <sup>7</sup> for each pair of individuals for whom  $\Phi > 0$ .

Note that if family ids are used (so the second form of the PEDIGREE command is used with prep), then there will be an extra column with the family name before the individual id columns.

#### 7.3.4 MERLIN format

An example fragment MERLIN output format is shown below:

This format has no header, and the position is given in the  $3<sub>rd</sub>$  column of the output. If multiple families are present then the estimates for the first family at each position are given, then the second family etc. Unlike the default format, an output line exists for every pair (even unrelated pairs). This can make the output much larger than the default output (even if compressed). Three columns of IBD estimates are given, which in the case of no-inbreeding correspond to  $\Delta_9, \Delta_8, \Delta_7$ , the probabilities of the pair sharing 0, 1 and 2 genes IBD. In the case of inbreeding, this scheme can not accurately portray the IBD relationships (and MERLIN as of version 0.9.3 does not try to calculate sharing probabilities correctly with inbreeding). In the presence of inbreeding, loki will output values such that the last column  $(\Delta_7)$  is correct, and the other columns are adjusted so that if  $\Phi$  is calculated using the formula for non-inbred populations  $(\Phi = \frac{1}{2}\Delta_7 + \frac{1}{4}\Delta_8)$ , the correct value for  $\Phi$  (allowing for inbreeding) will be given. Yes, this is confusing and no, I don't recommend using this format for inbred families.

As before, if family IDs are used, an extra column of output with the family name will be outputted.

#### 7.3.5 SOLAR format

An example fragment of SOLAR output format is shown below:

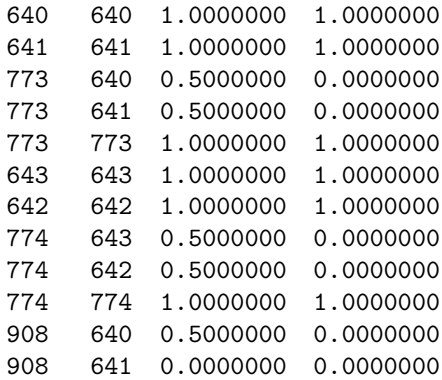

This format has no header, and the position is given in the output filename. The first 2 columns are the SOLAR IBD IDs, or internal IDs for the pair, followed by 2 $\Phi$  and  $\Delta_7$ , as with the default format. The IBD estimates are always printed to the same precision. To know the correspondence between the original IDs and the SOLAR IBD IDs, loki needs to read in two output files from SOLAR, pedindex.cde and pedindex.out. These should be put in the current directory. With these, loki will be able to automatically translate the IDs for SOLAR. Output lines are only given for related individuals, so the files size tends to be similar to the default output, and smaller than MERLIN output.

# 8 Analysis Scripts and Utility Programs

It is not straightforward to look directly at the output from Loki and make conclusions about whether there is linkage to a region, how many QTLs are in the model, what size of QTLs have been found etc. For this reason, several perl scripts and small utility programs in C have been supplied with Loki. These can be used to read the output files from Loki, and produce either a text report, a selection of columns of data or a graphical view of the data. The graphical view of the data requires that gnuplot be installed on the system. This is a widely available data plotting utility which can be downloaded from ftp.dartmouth.edu/pub/gnuplot. A web page for gnuplot can be found at http://www.cs.dartmouth.edu/gnuplot.

### 8.1 Extracting information on effects: loki ext.pl

The perl script loki\_ext.pl can be used to extract information from the loki.out file such that it can be used by other programs and/or scripts. Probably the two most useful applications of this script are to extract information about QTLs and to extract information about covariate effects. To do the former, the script is invoked like this:

```
loki_ext.pl -x
loki_ext.pl -x -c2
loki_ext.pl -x -c2 -r20.3:25.7
loki_ext.pl -x -c2 -r20.3
loki_ext.pl -x -c2 -r:25.7
loki_ext.pl -x -i2000
loki_ext.pl -x -i2000:5000
loki_ext.pl -x -i:5000
```
The -x option specifies an extract operation. The first example extracts all QTLs linked to the first linkage group (this is the default) and outputs the relevant columns to stdout. The -c option in the second and third examples indicate that QTLs linked to the second chromosome should be extracted. The -r option specifies a range of chromosome positions to look for QTLs. Note that either or both of a starting and stopping location can be given. The -i option specifies a range of iterations to consider. As with the -r option, either or both of a starting and stopping iteration may be given.

The number of columns output depends on whether the specified linkage group is 0 (meaning the 'unlinked' group) in which case no QTL position information is output, and whether sex specific maps are being used, in which case both male and female map positions are output. For a normal chromosome with a sex averaged map, the output order is: iteration, map position, frequency of '1' allele,effect of '12' genotype, effect of '22' genotype, size of QTL, % genetic variance due to QTL, % total variance due to QTL. Note that the total variance used to calculate the last column is the variance after adjusting for any environmental covariates.

To extract information about covariate effects the script is invoked as given below:

loki\_ext.pl -C loki\_ext.pl -D

Using the -C option, loki ext simply strips of any QTL columns and the header from loki.out, and outputs the remainder. The column order is therefore as given in the header to  $\text{loki.out}$ , and will change depending on which version of Loki and which output type is being used. Using the -D option will give a 'standardized' set of columns which should be consistent across different versions and output types. As before, the -i option can be used to specify a range of iterations. The output format for the -D option is as follows:

1. Iteration

- 2. No. QTL in model
- 3. No. linked QTL. in model
- 4. Grand mean
- 5. Residual variance
- 6. Tau
- 7. Total genetic variance
- 8. . . . Remainder of non QTL data columns

The output from loki\_ext.pl can either be directed to a file and further analyzed or viewed by programs such as gnuplot. Alternatively the output can be piped into a program such as qavg to give means and confidence limits for the columns.

#### 8.2 Estimating probabilities of linkage to chromosomes: count.pl

The perl script count.pl reads the files loki.out and loki.pos, because the latter file is not produced by versions of loki prior to loki 2.3, this scripts only works with output produced by loki 2.3 or later. The file is invoked as follows:

```
count.pl [-q] [-f outfile] [-p posfile] [-i start:stop] [-b bin-size] [-c step]
```
where the -f and -p options allow the specification of alternative input files rather than the defaults of loki.out and loki.pos. By default the script displays on the screen the iteration count it has reached, this can be turned off using the -q (for quiet) option. As with loki\_ext.pl, a range of iterations can be specified using the -i option. Note that unlike loki\_ext.pl, the iteration count is from the first iteration in the file, which may not be the first sampling iteration. The output of count.pl looks something like this:

```
----------------------------------------------
Model: Q(1) = QTL + AGE_AT_EXAM + SXIterations: 9470
```
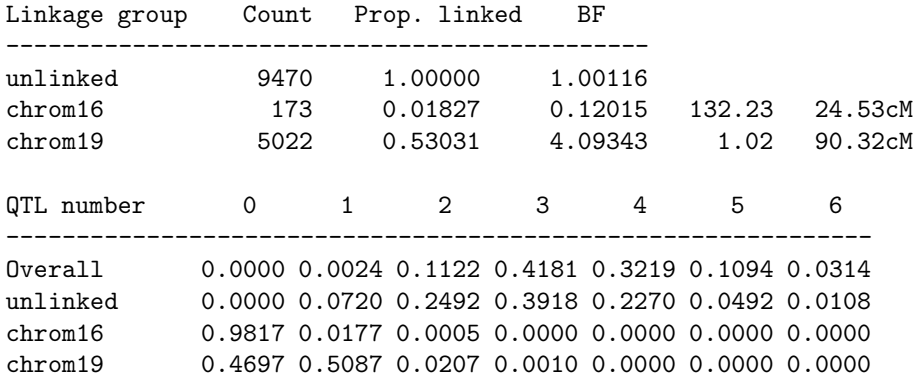

The script produces information about the model used and the total number of iterations measured (this will be the total iteration count less the iterations discarded at the beginning). Then follows a table giving for each linkage group the number of iterations when that linkage group contains a QTL, the same as a proportion, and an estimate of the Bayes Factor (BF) for linkage to the chromosome. This is calculated in the following way. For each linkage group, the prior probability p of linkage for any single QTL is  $m/t$ , where m is the map length of the chromosome and  $t$  is the total map length of the genome. These values should be set in the parameter file, and are printed in the header of loki.out. If sex specific maps are used (Section 6.16), then p is calculated as  $\frac{m_f + m_m}{t_f + t_m}$ , where  $m_f$  and  $m_m$  are the male and female chromosome map lengths and  $t_f$  and  $t_m$  are the male and female total genome lengths. For a given iteration, the prior probability that at least 1 QTL is linked to a chromosome is  $1-(1-p)^n$ , where  $n$  is the number of QTLs in the model at that iteration. The posterior probability is either 1 or 0 depending on whether or not a QTL is linked. The posterior/prior ratio for each linkage group is then averaged over iterations to give the Bayes Factor. An equivalent calculation is performed for the unlinked region, where its map length is defined as the amount of total genome remaining after subtraction of all fitted chromosomes. After this table is printed the distribution of QTL number in the model, and the same information calculated for each linkage group separately. The last two columns (or last four columns if a sex specific map is being used) give the maximum Bayes Factor obtained when each chromosome is split into small bins, and the location of the bin having the maximum Bayes Factor. The bin size defaults to 1cM, but this can be altered using the -b option. This calculation of the Bayes Factors for the small regions is the same as performed by dist.pl described below.

#### 8.3 Estimating probabilities of linkage to small regions: dist.pl

The perl script dist.pl reads the same output files as count.pl (Section 8.2) and produces a table with the estimated Bayes Factor for linkage at a series of locations along the fitted chromosomes. If gnuplot is installed, then the script can directly produce graphs on the screen or produce postscript versions of the graphs. For much of what is described below, it is assumed that gnuplot is installed and your PATH is set correctly so it can be found. The calculation of the Bayes Factor estimate is performed in the same way as described for count.pl, but instead of treating each chromosome in its entirety the chromosome is split into equally sized bins with the Bayes Factor being estimated separately for each bin. The script has numerous options which are described below. If run without options it will produce a graph on the screen showing the estimated Bayes Factors along each chromosome in turn using a bin size of 1cM. Available options are:

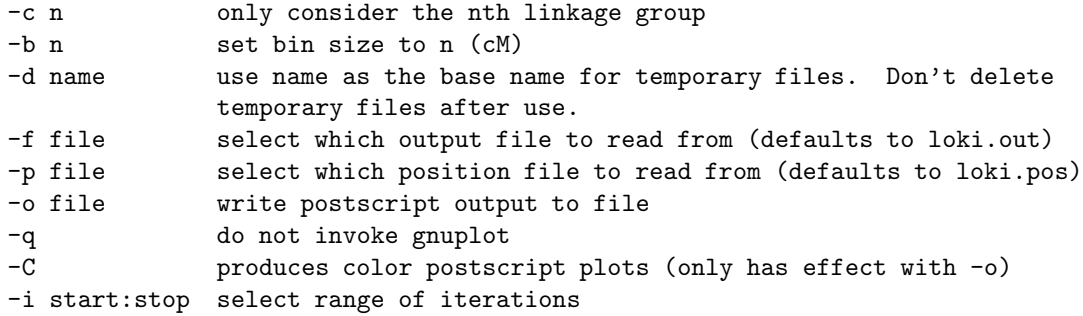

The temporary files, which can be examined by use of the -d option consist of a gnuplot control file and a data file. If the script was invoked as  $dist.pl -d$  junk, the control file would be called junk and the data file junk.dat. Typing gnuplot junk should reproduce the graphs.

### 8.4 Estimating marker allele frequencies: freq.pl

This script takes the raw marker allele frequency realizations produced using the command OUTPUT FREQUENCY "freqfile" (Sections 6.10 and 7.1.4), and produces an allele frequency estimate for each allele. Optionally it also calculates confidence intervals for the estimates. Example usages follow:

freq.pl freqfile

The second form would instruct the script to produce the 2.5% and 97.5% confidence limits for the estimates. The output from the script is fairly self explanatory; the second form of the script produces output like this:

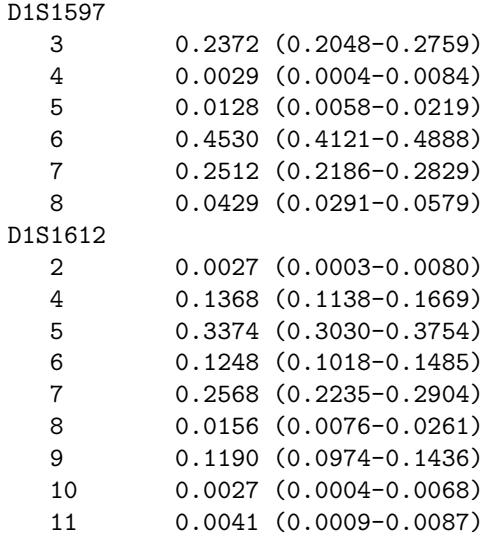

Each marker is presented in turn, followed by the alleles, frequency estimate and confidence intervals if requested.

#### 8.5 Obtaining column averages - qavg

This is a small utility program which will quickly calculate averages and provide summary statistics about column data. If invoked with a file name it will read the file and print summary information about each column in the file, otherwise it will read from standard input. The basic information it provides is the mean, standard deviation, no. records and range of each column. An example output follows:

Col 1 - Mean = 51000 SD = 28869.7 n = 20001 Range 1000 -> 101000 Col 2 - Mean =  $1.05272$  SD = 0.250372 n = 20001 Range 0.202457 -> 1.96742 Col 3 - Mean = 3.27452 SD = 0.369947 n = 20001 Range 2.11931 -> 4.73246 Col 4 - Mean =  $2.59041$  SD =  $0.448593$  n =  $20001$  Range  $0.48428$  ->  $4.04446$ Col 5 - Mean =  $65.2765$  SD = 1.38383 n = 20001 Range 56.5785 -> 72.829 Col 6 - Mean =  $-0.412581$  SD = 0.183528 n = 20001 Range  $-1.13458$  -> 0.364772 Col 7 - Mean = -0.317538 SD = 0.186775 n = 20001 Range -1.07009 -> 0.483818 Col 8 - Mean =  $-1.04013$  SD = 0.178181 n = 20001 Range  $-1.68759$  ->  $-0.240899$ 

If the data are log transformed and it is wished that the averaging is performed on the original scale (for example, if the data are log likelihoods), then this can be achieved using the -l option  $i.e.,$  qavg  $-1.$ 

In addition, qavg can give empirical confidence limits using the -p flag; the command qavg -p0.025 will give the 2.5% and 97.5% limits. This option will also make the program output the first, second and third quartiles  $(Q_1, Q_2, Q_3)$ , and an empirical 'p-value'. This latter is calculated as follows. If the mean of a column is  $> 0$ , then the p-value is the proportion of data items which are  $\leq 0$ , and visa versa when the mean is  $\leq 0$ . This measure is intended as a quick aid to assessing the significance of covariate estimates. An example output using this option follows:

```
Col 1 - Mean = 51000 SD = 28869.7 n = 20001 Range 1000 -> 101000
    Q1 = 26000, Q2 = 51000, Q3 = 76000, 2.5\% Lim = 3500 -> 98500, p = 0
Col 2 - Mean = 1.05272 SD = 0.250372 n = 20001 Range 0.202457 -> 1.96742
    Q1 = 0.882824, Q2 = 1.06423, Q3 = 1.22872, 2.5\% Lim = 0.53308 -> 1.51554, p = 0Col 3 - Mean = 3.27452 SD = 0.369947 n = 20001 Range 2.11931 -> 4.73246
    Q1 = 3.0134, Q2 = 3.25833, Q3 = 3.52037, 2.5\% Lim = 2.59481 -> 4.03333, p = 0Col 4 - Mean = 2.59041 SD = 0.448593 n = 20001 Range 0.48428 -> 4.04446Q1 = 2.34131, Q2 = 2.62509, Q3 = 2.88829, 2.5\% Lim = 1.60588 -> 3.38831, p = 0
Col 5 - Mean = 65.2765 SD = 1.38383 n = 20001 Range 56.5785 -> 72.829
     Q1 = 65.0735, Q2 = 65.3966, Q3 = 65.6771, 2.5\% Lim = 61.2552 -> 68.02, p = 0
Col 6 - Mean = -0.412581 SD = 0.183528 n = 20001 Range -1.13458 -> 0.364772
    Q1 = -0.537258, Q2 = -0.411998, Q3 = -0.29009, 2.5\% Lim = -0.775722 -> -0.0502515, p = 0.012149Col 7 - Mean = -0.317538 SD = 0.186775 n = 20001 Range -1.07009 -> 0.483818
    Q1 = -0.443942, Q2 = -0.318493, Q3 = -0.190569, 2.5% Lim = -0.677856 -> 0.0481646, p = 0.045697
Col 8 - Mean = -1.04013 SD = 0.178181 n = 20001 Range -1.68759 -> -0.240899
     Q1 = -1.16117, Q2 = -1.03919, Q3 = -0.919638, 2.5% Lim = -1.38943 -> -0.691617, p = 0
```
The use of this option requires the program to hold all of the data in memory and sort it which adds to the computational requirements of the script, so it should not be used on very large datafiles.

# 9 Acknowledgements

The author is grateful to Warwick Daw for testing versions and for helpful discussion and comments. This work was previously supported by NIH Grant GM46255 and is currently supported by NIH grant GM58757.

## References

- Heath SC (1997) Markov chain Monte Carlo segregation and linkage analysis for oligogenic models. Am J Hum Genet 61:748–760
- Visscher PM, Haley CS, Heath SC, Muir WJ, Blackwood DHR (1999) Detecting QTLs for uniand bipola disorder using a variance component method. Psych Genet 9:75–84